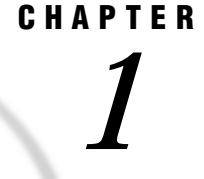

# Initializing and Configuring the SAS System

*Invoking SAS in the OS/390 Environment* **4** *Invoking SAS under TSO: the SAS CLIST* **4** *Invoking SAS in Batch Mode: the SAS Cataloged Procedure* **5** *Logging On to the SAS System Directly* **5** *Connecting to SAS under OS/390* **6** *Customizing Your SAS Session* **6** *Configuration Files* **7** *Creating a User Configuration File* **7** *Specifying a User Configuration File* **8** *Autoexec Files* **8** *Displaying Autoexec Statements in the SAS Log* **9** *Using an Autoexec File under TSO* **9** *Using an Autoexec File in Batch Mode* **9** *SASUSER Library* **9** *Creating Your Own SASUSER Libraries* **9** *Specifying Your Own SASUSER Library* **10** *SAS System Options* **10** *Specifying or Changing System Option Settings* **11** *Default Options Table and Restricted Options Table* **11** *Displaying System Option Settings* **12** *OPTIONS Procedure* **12** *OPTIONS Window* **12** *Precedence for Option Specifications* **12** *Specifying Physical Files* **13** *Handling of Nonstandard Member Names* **14** *SAS System Files* **14** *WORK Library* **14** *Increasing the Size of the WORK Library* **15** *Batch Mode Method* **15** *Interactive Mode Method* **16** *Deleting Temporary SAS Data Sets* **16** *Directing Temporary SAS Data Sets to the USER Library* **16** *SAS Log File* **17** *Changing the Contents of the SAS Log* **17** *Changing the Appearance of the SAS Log* **18** *SAS Procedure Output File* **19** *Changing the Appearance of Procedure Output* **19** *Console Log File* **20** *Parmcards File* **20** *Summary Table of SAS System Files* **20** *Transporting SAS Data Sets Between Operating Environments* **22**

*Accessing SAS Files In Other Operating Environments* **23** *Utilizing Input/Output Features* **23** *Reserved OS/390 DDnames* **23** *Support for the SAS System* **24** *Working with Your SAS Support Consultant* **25** *SAS Technical Support* **25** *Generating a System Dump for SAS Technical Support* **25** *Solving Problems under OS/390* **25** *Problems Associated with the OS/390 Operating Environment* **25** *Solving Problems within the SAS System* **26** *Examining the SAS Log* **26** *Using SAS Online Help* **26** *Using User-Defined Help* **27** *Developing User-Defined Help* **27** *Using the SAS Documentation CD-ROM* **28** *DATA Step Debugger* **28** *Using SAS Statements, Procedures, and System Options to Identify Problems* **28** *Host-System Subgroup Error Messages* **29**

## Invoking SAS in the OS/390 Environment

You can invoke SAS in interactive mode under TSO using the SAS CLIST, or you can invoke SAS in batch mode with the SAS cataloged procedure, or you can log on to SAS directly and bypass the TSO terminal monitor program.

## Invoking SAS under TSO: the SAS CLIST

To invoke SAS under TSO, you execute the SAS CLIST by typing a command (usually **SAS**) at the READY prompt. The SAS CLIST is an external file that contains TSO commands and control instructions.

At each site, the command that you use and the SAS CLIST itself may have been modified by your local SAS Support Consultant, so you should ask your consultant for site-specific information about the CLIST.

The SAS CLIST starts a SAS windowing environment session, an Explorer session, an interactive line mode session, or a noninteractive session, depending on the defaults that have been specified in the CLIST. To override the mode of running SAS that is specified in the CLIST, you use commands similar to those shown in Table 1.1 on page 5. (Again, the exact commands that you use may be site-specific.)

#### **Table 1.1** Commands for Invoking SAS

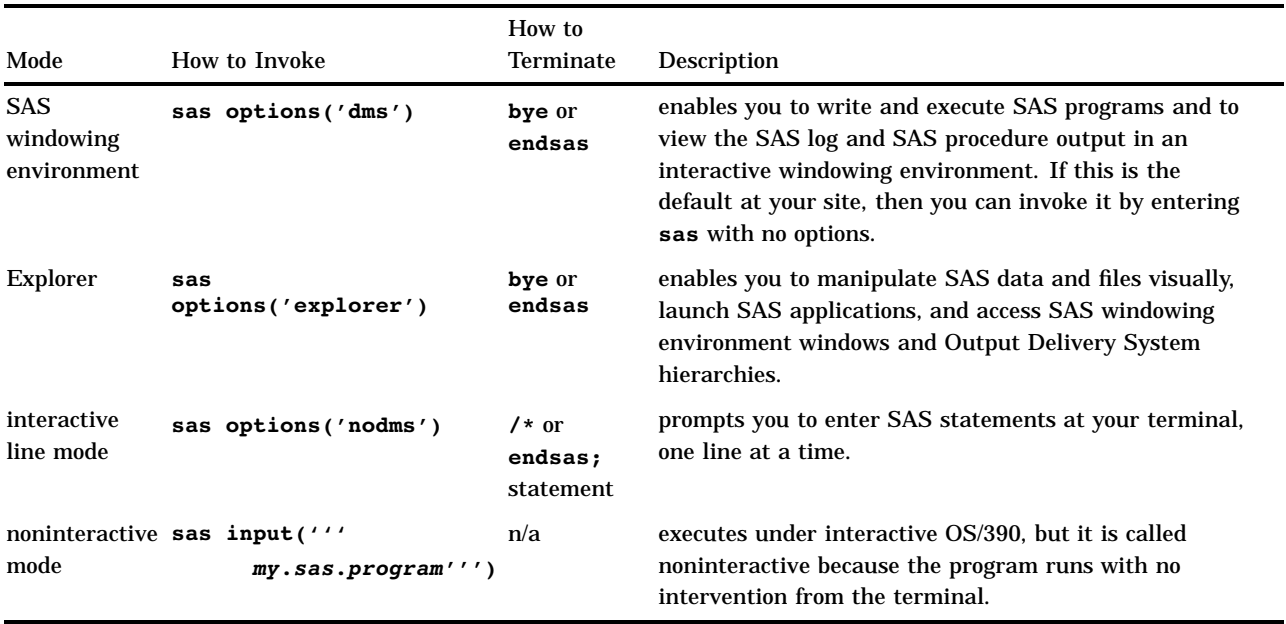

## Invoking SAS in Batch Mode: the SAS Cataloged Procedure

To invoke SAS during a batch job, use a JCL EXEC statement that executes the SAS cataloged procedure. The SAS cataloged procedure invokes SAS. By specifying parameters in the JCL EXEC statement, you can modify the way in which SAS is invoked.

At each site, the JCL EXEC statement that you use and the cataloged procedure itself may have been modified by your local SAS Support Consultant, so you should ask your consultant for site-specific information.

## Logging On to the SAS System Directly

OS/390 sites can choose to substitute SAS for the standard TSO terminal monitor program, enabling users to log on to SAS directly. If SAS comes up automatically when you log in, then your system may have already been set up to log on to SAS directly.

By automatically invoking the SAS System or a SAS application when users log on, site administrators can insulate users from the TSO environment. Because SAS is running as its own terminal monitor program, TSO commands are not accessible to users. This reduces memory usage slightly.

This method of invoking SAS also provides the following advantages:

- $\Box$  sites can restrict user access to the TSO environment
- $\Box$  novice users do not have to learn how to work in the TSO environment.

Your local SAS Support Consultant will find complete information about this method of invoking SAS in the installation instructions for SAS in the OS/390 environment.

## Connecting to SAS under OS/390

Under OS/390, you can access or connect to a SAS session in any of the following ways:

#### 3270 terminals

You can use devices that support extended data streams as well as those that do not. See "Terminal Support in the OS/390 Environment" on page 452 for more information about terminal support.

terminal emulators

Terminal emulators that you can use to access SAS on OS/390 include Emulus (available from SAS Institute),\* Attachmate Extra!, Hummingbird Host Explorer, and others.

SAS/CONNECT software

SAS/CONNECT supports cooperative and distributed processing between OS/390 and Windows, OS/2, UNIX, OpenVMS, and CMS. It supports several advanced communications protocols (including TCP/IP, APPC, TELNET, EHLLAPI, ASYNC, and 3270), enabling local clients who are running SAS to communicate with one or more SAS applications or programs that are running in remote environments. For more information, see *SAS/CONNECT User's Guide*.

#### SAS/SHARE software

SAS/SHARE enables local and remote clients in a heterogeneous network to update SAS data concurrently. It also provides a low-overhead method for multiple remote clients to read local SAS data. For more information, see *SAS/SHARE User's Guide*.

#### SAS/SESSION

SAS/SESSION enables terminal users who are connected to the Customer Information Control System (CICS) to communicate with the SAS System in an OS/390 environment. It uses the LU6.2 (APPC/MVS) protocol. Your local SAS Support Consultant will find more information about SAS/SESSION in the installation instructions for the SAS System in the OS/390 environment.

## Customizing Your SAS Session

Whether you are using interactive processing under TSO or batch processing, you may want to customize certain aspects of your SAS session. For example, you may want to change the line size or page size for your output, or you may want to see performance statistics for your SAS programs.

You can customize your SAS session in five ways:

 $\Box$  Under TSO, pass operands into the SAS CLIST that your site uses to invoke SAS. (See "Invoking SAS under TSO: the SAS CLIST" on page 4.) This method is usually used for one-time overrides of CLIST operands. Here is an example:

sas options('nocenter linesize=80')

 $\Box$  In batch mode, pass parameters into the SAS cataloged procedure that your site uses to invoke SAS. (See "Invoking SAS in Batch Mode: the SAS Cataloged

Although Emulus software is available from SAS Institute, it operates independently of the SAS System and its applications. It offers enhancements to 3270 terminal operations as well as extended, interactive features for users of SAS graphics applications.

Procedure" on page 5.) This method is usually used for one-time overrides of parameters in the cataloged procedure. Here is an example:

//MYJOB EXEC SAS, // OPTIONS='NOCENTER, LINESIZE=80'

 $\Box$  Specify SAS system options in a user configuration file. (See "Configuration Files" on page 7.) This method is useful if you, as an individual user, always want to override the values of system options that are specified in your site's system configuration file. The following example uses a TSO command to specify a user configuration file:

```
sas config('''my.config.file''')
```
This next example specifies a user configuration file using JCL:

```
//MYJOB EXEC SAS,
// CONFIG='MY.CONFIG.FILE'
```
- Execute SAS statements (such as OPTIONS, LIBNAME, and FILENAME statements) in an AUTOEXEC file. (See "Autoexec Files" on page 8.) This method is most useful for specifying options and allocating files that pertain to a particular SAS application.
- $\Box$  In interactive mode, specify a SASUSER library that contains a user profile catalog. (See "SASUSER Library" on page 9.)

See "Precedence for Option Specifications" on page 12 for information about the order of precedence for options specified using these methods.

## Configuration Files

A *configuration file* contains SAS system options that are set automatically when you invoke SAS. SAS uses two types of configuration files:

- $\Box$  the system configuration file, which is used by all users at your site by default. Your local SAS Support Consultant maintains the system configuration file for your site.
- $\Box$  a user configuration file, which is generally used by an individual user or department.

## Creating a User Configuration File

To create a user configuration file, use any text editor to write SAS system options into a physical file. The configuration file can be either a sequential data set or a member of a partitioned data set that contains 80-byte fixed-length records. When you allocate a system or user configuration file, you must specify LRECL=80 and RECFM=FB.

Whichever type of data set you choose, specify one or more system options on each line. If you specify more than one system option on a line, use either a blank or a comma to separate the options.

Some options can be thought of as on (enabled) or off (disabled). Specifying just the keyword enables the option; specifying the keyword prefixed with NO disables the option. For example, the configuration file might contain these option specifications:

```
NOCENTER
NOSTIMER
NOSTATS
```
All of these options are disabled.

Options that take a value must be specified in the following way:

```
option-name=value
```
For example, a configuration file might contain the following lines:

```
LINESIZE=80
PAGESIZE=60
```
*Note:* When you specify SAS system options in a configuration file, blank spaces are not permitted before or after an equal sign. Comment lines must start with an asterisk in column 1.  $\triangle$ 

A configuration file can contain any system option except the CONFIG= option. If CONFIG= appears in a configuration file, it is ignored; no error or warning message appears.

## Specifying a User Configuration File

To tell SAS where to find your user configuration file, do the following:

 $\Box$  If you use the SAS CLIST to invoke SAS under TSO, use the CONFIG operand. For example:

```
sas config('''my.config.file''')
```
 $\Box$  If you use the SAS cataloged procedure to invoke SAS in batch mode, use the CONFIG= parameter. For example:

```
//S1 EXEC SAS,CONFIG='MY.CONFIG.FILE'
```
The user configuration file that you specify is executed along with the system configuration file that your installation uses. This happens because the SAS CLIST or the SAS cataloged procedure concatenates the file that you specified to the system configuration file.

*Note:* The SAS system options that you specify in the user configuration file override system options that are specified in the system configuration file.  $\Delta$ 

## Autoexec Files

Under OS/390, an *autoexec file* can be either a sequential data set or a member of a partitioned data set. Unlike configuration files, which contain SAS system options, an autoexec file contains SAS statements. These statements are executed immediately after SAS has been fully initialized and before any SAS input source statements have been processed. For example, an autoexec file could contain the following lines:

```
options fullstats pagesize=60 linesize=80;
libname mylib 'userid.my.lib';
dm 'clock';
```
The OPTIONS statement sets some SAS system options, the LIBNAME statement assigns a library, and the DM statement executes a command.

*Note:* Some SAS system options can be specified only when you invoke SAS. These system options cannot be specified in an OPTIONS statement; therefore, they cannot be specified in an autoexec file. See Table 18.1 on page 420 for information about SAS system options and about where they can be specified.  $\triangle$ 

## Displaying Autoexec Statements in the SAS Log

SAS statements that are submitted from an autoexec file usually are not displayed in the SAS log. However, if you specify the ECHOAUTO system option when you invoke SAS, then SAS writes (or "echoes") the autoexec statements to the SAS log as they are executed.

## Using an Autoexec File under TSO

Under TSO, use the AUTOEXEC operand when you invoke SAS to tell SAS where to find your autoexec file. For example, the following command invokes SAS and tells SAS to use an autoexec file named MY.EXEC.FILE:

```
sas autoexec('''my.exec.file''')
```
## Using an Autoexec File in Batch Mode

To specify an autoexec file in a batch job, use a JCL DD statement to assign the DDname SASEXEC to your autoexec file. This DD statement must follow the JCL EXEC statement that invokes the SAS cataloged procedure. For example, the following two lines of JCL can be used to accomplish the same results in a batch job as the previous example did under TSO:

//MYJOB EXEC SAS //SASEXEC DD DSN=MY.EXEC.FILE,DISP=SHR

## SASUSER Library

The SASUSER library contains SAS catalogs that enable you to customize certain features of SAS while your SAS session is running and to save these changes. For example, in base SAS software, any changes that you make to function key settings or to window attributes are stored in a catalog named SASUSER.PROFILE. The SASUSER library can also contain personal catalogs for other SAS software products. You can also store SAS data files, SAS data views, SAS programs, SAS/ACCESS descriptor files, and additional SAS catalogs in your SASUSER library.

When you use the SAS CLIST that is supplied by SAS Institute to invoke SAS under TSO, the CLIST allocates a physical file to be used as the SASUSER library during your SAS session. The SASUSER library is normally used only in interactive processing; the SAS cataloged procedure, which invokes SAS in batch processing, does not allocate a SASUSER library.

In addition to storing function key settings and window attributes, the SASUSER.PROFILE catalog is used to store your DEFAULT.FORM. The DEFAULT.FORM is created by the FORM subsystem. It is used to control the default destination of all output that is generated by the PRINT command. (See "Using the PRINT Command and the FORM Subsystem" on page 108 and *SAS Language Reference: Dictionary* for information about the FORM subsystem.)

*Note:* If your SAS CLIST has been modified so that it does not create a SASUSER library, SAS creates a PROFILE catalog that is used to store profile information for use during a single SAS session. This catalog is placed in the WORK library and is deleted at the end of your session; it is not available to a subsequent SAS session.  $\Delta$ 

## Creating Your Own SASUSER Libraries

By creating your own SASUSER libraries, you can customize the SAS System to meet the requirements of a number of different types of jobs. For example, suppose you want to create a user profile for a particular type of task that requires a unique set of key definitions.

In order to do this, you must first create a SAS data library that can be used as the SASUSER library. The easiest way to accomplish this is to start a Version 8 SAS session and then use a LIBNAME statement to create the library, as explained in "Allocating SAS Data Libraries Internally" on page 34. For example, to create a SAS data library with a physical file name of ABC.MY.SASUSER, submit the following LIBNAME statement:

```
libname newlib 'abc.my.sasuser' disp=new;
```
Notice that a libref of NEWLIB was used in this example. SASUSER is a reserved libref and cannot be reassigned during a SAS session.

You can also use the TSO ALLOCATE command to create an physical file for use as your SASUSER library. By using the ALLOCATE command, you can avoid using the LIBNAME statement; however, you must be familiar with TSO commands and with DCB (data control block) attributes in order to use the ALLOCATE command effectively. Here is a typical ALLOCATE command for the SASUSER library that provides satisfactory performance at many sites:

```
alloc fi(newlib) da('abc.my.sasuser') new
      catalog space(80 20) dsorg(ps) recfm(f s)
      blksize(6144) reu
```
When you enter this ALLOCATE command from the READY prompt, a physical file named ABC.MY.SASUSER is created with the correct attributes for a SAS data library.

In order to use the new SAS data library as the SASUSER library, you must end your SAS session and start a second session. When you start a second session, you can use the SASUSER CLIST operand to specify ABC.MY.SASUSER as the SASUSER library. (See the next section.)

## Specifying Your Own SASUSER Library

After creating your own permanent SAS data library, designate that library as your SASUSER library. You can do this in either of the following ways:

 $\Box$  Use the SASUSER CLIST operand to specify the physical file name of your SAS data library. For example, if you had created a library with an operating environment name of ABC.MY.SASUSER, then you would use the following CLIST command to invoke SAS:

```
sas sasuser('''abc.my.sasuser''')
```
When you enter this command, the libref SASUSER is associated with the SAS data library whose physical file name is ABC.MY.SASUSER. Any profile changes that you make during your session are saved in the SAS catalog SASUSER.PROFILE, which is a member of the SASUSER library. These changes will be retained when you end your SAS session.

 $\Box$  Use the SASUSER= system option to specify the DD name that identifies your SAS data library. (See "SASUSER=" on page 393.)

Both of these methods require that you identify the SAS data library when you invoke SAS; you cannot change the SASUSER library during a SAS session.

## SAS System Options

SAS system options control many aspects of your SAS session, including output destinations, the efficiency of program execution, and the attributes of SAS files and data libraries.

After a system option is set, it affects all subsequent DATA and PROC steps in a process until it is specified again with a different value. For example, the CENTER|NOCENTER option affects all output from a process, regardless of the number of steps in the process.

## Specifying or Changing System Option Settings

The default values for SAS system options are appropriate for many of your SAS programs. If you need to specify or change the value of a system option, you can do so in the following ways:

- $\Box$  Create a user configuration file to specify values for the SAS system options whose default values you want to override. See "Creating a User Configuration File" on page 7 for details.
- $\Box$  Under TSO, you can specify any SAS system option following the OPTIONS parameter in the SAS CLIST command:

sas options('*option-list*')

For options that can be on or off, just list the keyword that corresponds to the appropriate setting. For options that take a value, list the keyword identifying the option followed by an equal sign and the option value, as in the following example:

sas options('nodate config=myconfig')

 $\Box$  In batch mode, you can specify any SAS system option in the EXEC SAS statement:

```
// EXEC SAS,OPTIONS='option-list'
```
For example:

```
// EXEC SAS,
// OPTIONS='OPLIST LS=80 NOSTATS'
```
 $\Box$  Specify SAS system options in an OPTIONS statement in an autoexec file, which is executed when you invoke SAS, or in an OPTIONS statement at any point during a SAS session. Options specified in an OPTIONS statement apply to the process in which they are specified, and are reset for the duration of the SAS session or until you change them with another OPTIONS statement.

For example:

options nodate linesize=72;

See Table 18.1 on page 420 to find out whether a particular option can be specified in the OPTIONS statement. For more information about autoexec files, see "Autoexec Files" on page 8. For more information about the OPTIONS statement, see *SAS Language Reference: Dictionary* and *SAS Language and Procedures: Usage*.

 $\Box$  Change SAS system options from within the OPTIONS window. On a command line, enter the keyword OPTIONS. The OPTIONS window appears. Place the cursor on any option setting and type over the existing value. The value will be saved for the duration of the SAS session only. Not all options are listed in the OPTIONS window. See "OPTIONS Window" on page 12 for more information.

## Default Options Table and Restricted Options Table

Your local SAS Support Consultant may have created a default options table or a restricted options table. Information on creating and maintaining these tables is provided in the installation instructions for the SAS System in the OS/390 environment.

The purpose of the default options table is to replace SAS system option defaults with values that are more appropriate for your site. You can change these new defaults in the same way that you can change the defaults provided with the SAS System.

The purpose of the restricted options table is to control the values of invocation-only system options, which can be specified only when you invoke SAS. These values cannot be overridden. However, the restricted options table will accept specifications for any system option, including those that can be specified at any time during the SAS session. These specifications can be overridden at any time. To see when you can specify a value for a particular system option, refer to the "Summary Table of SAS System Options" on page 419.

You can determine where host options get their values by using the VALUE parameter of the OPTIONS procedure. For example, submit:

```
proc options host value;
run;
```
Then check the field named How Option is Set to determine if the value is the shipped default, or if the value was set in the default options table, or if the value was set in the SAS configuration file.

Contact your local SAS Support Consultant for more information.

## Displaying System Option Settings

To display the current settings of SAS system options, use the OPTIONS procedure or the OPTIONS window.

Some options may seem to have default values even though the default value listed in Table 18.1 on page 420 is none. This happens when the option is set in a system configuration file, in the default options table, or in the restricted options table.

You can use the VALUE parameter of the OPTIONS procedure to see when an option's value was set.

## OPTIONS Procedure

The OPTIONS procedure writes to the SAS log all system options that are available under OS/390. By default, the procedure lists one option per line with a brief explanation of what the option does. To list the options with no explanation, use the SHORT option:

```
proc options short;
run;
```
To list all the options in a certain category, use the GROUP= option:

```
proc options group=sort;
run;
```
Under OS/390, PROC OPTIONS also supports some additional options for listing system options that are specific to SAS/ACCESS interfaces or to the SAS interface to ISPF. See "OPTIONS" on page 247 for details.

### OPTIONS Window

To display the OPTIONS window, enter **OPTIONS** from a command line. The OPTIONS window displays the settings of many SAS system options.

### Precedence for Option Specifications

When the same option is set in more than one place, the order of precedence is as follows:

- **1** OPTIONS statement or OPTIONS window.
- **2** restricted options table, if there is one.
- **3** SAS invocation, including invocation by way of an EXEC SAS JCL statement (in batch) or by way of the SAS CLIST command (under TSO)
- **4** user configuration file, if there is one
- **5** system configuration file (as the SAS System is initialized)
- **6** default options table, if there is one

For example, options that you specify during your SAS session (using the OPTIONS statement or OPTIONS window) take precedence over options that you specified when you invoked SAS. Options that you specify with the SAS CLIST command take precedence over settings in the configuration file. The settings in the user configuration file take precedence over settings in the system configuration file and in the default options table.

## Specifying Physical Files

Wherever you specify the name of a physical file internally (in a SAS LIBNAME or FILENAME statement, LIBNAME or FILENAME function, in a DATA step, or in a SAS procedure, for example), the name can be in any of these forms:

- a fully qualified data set name such as 'SAS.SAS8.AUTOEXEC' or 'MY.PDS(MEMBER)'
- $\Box$  a partially qualified data set name such as '.CNTL'. SAS inserts the value of the SYSPREF= system option (which is usually *userid* by default) in front of the period. (See "SYSPREF=" on page 413.) In the following example, an OPTIONS statement is used to assign a value of USER12.SAS8 to the SYSPREF= system option. When SAS executes the FILENAME statement, it interprets '.RAW.DATAX' as 'USER12.SAS8.RAW.DATAX'.

```
options syspref=user12.sas8;
filename raw2 '.raw.datax' disp=old;
```
a temporary data set name such as '&MYTEMP'.

Note that names of physical files should be enclosed in quotes.

 $\Box$  a concatenated series of names or a wildcard name consisting of multiple UNIX System Services files or members of a partitioned data set (PDS, PDSE). See "Concatenating External Files" on page 75.

Here are examples of the INCLUDE command that illustrate the various ways you can specify physical files:

#### INCLUDE MYPGM

MYPGM is a fileref that was previously associated with the external file.

#### INCLUDE MYPGM(PGM1)

PGM1 is a member of the partitioned data set that is associated with the fileref MYPGM.

INCLUDE 'USERID.TEST.PGMS' sequential data set name.

INCLUDE 'USERID.TEST.PGMS(AAA)' data set name with member specified.

#### INCLUDE '.TEST.MYPGM'

Assuming that the FILESYSTEM= system option is set to MVS, SAS prepends this data set name with the value of the SAS system option SYSPREF=, which defaults to the your system prefix. If FILESYSTEM=HFS, SAS looks into your default UNIX System Services directory for the "hidden" file .TEST.MYPGM.

#### INCLUDE 'HFS:/u/userid/mypgms/mypgm1.c'

name of a UNIX System Services file in the hierarchical file system, represented by a partially qualified path. SAS searches for the file in the default HFS directory for that user. If the FILESYSTEM= system option was set to HFS and if MYPGM was a standard OS/390 data set, the alternate syntax of MVS: would be required above (see "FILESYSTEM=" on page 351).

#### INCLUDE 'pgms/mypgms/mypgm1.c'

This is another example of a relative path to a UNIX System Services file. Any file name containing a slash  $\langle \rangle$  is assumed to be in UNIX System Services, regardless of the value of the FILESYSTEM= system option.

## Handling of Nonstandard Member Names

You can use the SAS system option FILEEXT= to specify how extensions in member names of partitioned data sets are to be handled. See "FILEEXT=" on page 344 for more information.

## SAS System Files

Configuration files (described in "Configuration Files" on page 7) and SASUSER files (described in "SASUSER Library" on page 9) are only two of several SAS system files that are automatically identified to your session by either the SAS CLIST (under TSO) or the SAS cataloged procedure (in batch). This section describes several other SAS system files that are significant to SAS users under OS/390.

For brief descriptions of all the SAS system files that are frequently used by the SAS CLIST or by the SAS cataloged procedure, see Table 1.3 on page 20.

### WORK Library

By default, the WORK library is a temporary SAS data library that contains temporary SAS data sets, utility files (created by some SAS procedures, such as PROC SORT and PROC TABULATE), your user profile, and other items that SAS uses in processing your current job. Anytime you assign a one-level name to a SAS data set, the data set is stored in the WORK library by default.

The WORK library is automatically defined by the SAS System at the beginning of your SAS job or session, unless you invoke SAS under TSO and specify the GO operand. By default, the entire WORK library is deleted at the end of each SAS job or session.

The WORK library must exist on a disk device in Version 8 format so that it can be accessed by the V8 engine. (See "Using V8 Engines" on page 55 for information about the V8 engine.) Under OS/390, the physical file that is associated with the DDname WORK is allocated by the SAS CLIST or by the SAS cataloged procedure.

Space is the aspect of the WORK library that is most likely to require your consideration. Both the SAS cataloged procedure and the SAS CLIST include parameters that enable you to specify how much space to allocate to the work library. In the cataloged procedure and CLIST that are supplied by SAS Institute, the space allocation for the WORK library is as follows:

```
SPACE=(6144,(500,200))
```
That is, the space is allocated in 6144-byte blocks, with a primary allocation of 500 blocks and a secondary allocation of 200 blocks. (Your installation may use different values; see the JCL from one of your SAS jobs to get a listing of the cataloged procedure that your SAS jobs use.) This space is enough for many SAS jobs. However, if you have many large temporary SAS data sets, or if you use a procedure that has many large utility files (for example, a PROC FREQ step with a complex TABLES statement that you run against a large SAS data set), you may run out of space in the WORK library. If you run out of space in batch mode, your PROC or DATA step terminates prematurely and issues a message similar to the one shown in Output 1.1 on page 15. In an interactive session, a dialog window asks you to specify what action to take.

**Output 1.1** Insufficient WORK Space Message

```
ERROR: Insufficient space in file WORK.DATASET.DATA.
NOTE: The SAS System stopped processing this step because of errors.
NOTE: SAS set option OBS=0 and will continue to check statements.
     This may cause NOTE: No observations in data set.
WARNING: The data set WORK.DATASET may be incomplete. When this step
        was stopped there were 22360 observations and 4 variables.
ERROR: Errors printed on page 1.
```
Here are three possible solutions to this problem:

- $\Box$  Use a larger WORK library. (See "Increasing the Size of the WORK Library" on page 15.)
- $\Box$  Delete each temporary SAS data set as soon as you no longer need it. (See "Deleting Temporary SAS Data Sets" on page 16.)
- $\Box$  Direct the temporary SAS data sets to a different SAS data library so that data space in the WORK library is conserved for items that must be stored there. (See "Directing Temporary SAS Data Sets to the USER Library" on page 16.)

You can also combine these methods.

## Increasing the Size of the WORK Library

### Batch Mode Method

To increase the size of the WORK library in a batch job, include the WORK parameter in the EXEC statement in your JCL. The following SAS job allocates 1000 blocks of primary and 400 blocks of secondary space–twice as much as the default WORK allocations:

```
//HUGE JOB accounting-information
// EXEC SAS,WORK='1000,400'
//SYSIN DD *
SAS statements
/*
//
```
## Interactive Mode Method

If you invoke SAS interactively, then include the WORK operand in the SAS CLIST command, as in the following example:

```
sas work('1000,400')
```
### Deleting Temporary SAS Data Sets

Under OS/390, *temporary SAS data set* means a data set that is stored in a temporary SAS data library. That is, you cannot designate the data set itself as temporary, but the data set takes on the attribute of the library in which it is stored.

One simple way to conserve space in the WORK library is to delete each temporary SAS data set with a PROC DATASETS step after you no longer need it. However, there are two problems with this method.

- $\Box$  You can cause errors in a job by deleting a SAS data set before the job is finished with it.
- $\Box$  If you need several very large temporary SAS data sets in your job at the same time, you may run out of space before you reach a point at which you can delete any SAS data sets.

An alternative to deleting the temporary SAS data sets is to direct them to a different SAS data library, as described in the next section.

## Directing Temporary SAS Data Sets to the USER Library

You can use the USER= system option to store temporary data sets in the USER library rather than in the WORK library. You can make the USER library as large as you need it to be.

*Note:* Utility data sets that are created by the SAS procedures continue to be stored in the WORK library. However, any data sets that have one-level names and that are created by your SAS programs will be stored in the USER library.  $\triangle$ 

You can use a temporary or permanent physical file for the library, and you can put the library either on disk or on tape. The physical file can be either a Version 8, 7, or 6 SAS data library. If it is a Version 6 SAS data library, then it provides support for data sets but not for catalogs. Table 1.2 on page 16 summarizes differences between the WORK and USER libraries.

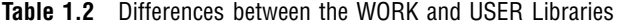

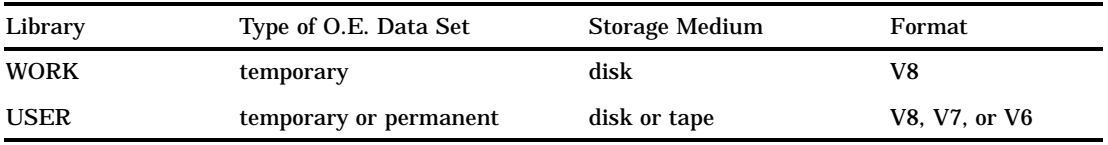

The following example illustrates the use of the USER= system option. The numbered lines of code are explained below.

```
filename giant 'company.survey.tvdata';
   libname result 'my.tv.sasdata';
\bigcirc libname temp '&tvtemp' space=(cyl,(6,2));
2 options user=temp;
data totalusa;
     infile giant;
```

```
input home id region income viewers cable;
    if home id=. then delete;
  run;
O proc freq;
     tables region*income*viewers*cable
6 / noprint out=result.freqdata;
   run;
```
- **1** The LIBNAME statement associates the libref TEMP with the temporary physical file &TVTEMP.
- **2** In the OPTIONS statement, the USER= system option designates the TEMP libref as the temporary SAS data library. Any data sets that have one-level names and that are created by your SAS program will be stored in this library.
- **3** A one-level name is used in the DATA statement. When the DATA step is processed, the SAS data set TEMP.TOTALUSA is created.
- **4** Because the large TOTALUSA data set was directed to the TEMP library, there is more space available in the WORK library for the utility files that the FREQ procedure requires.
- **5** The SAS data set FREQDATA contains the results of the FREQ procedure. A two-level name is used to store FREQDATA in the permanent SAS data library MY.TV.SASDATA.

## SAS Log File

The SAS log file is a temporary physical file that has a DDname of SASLOG in both the SAS cataloged procedure and the SAS CLIST. In batch mode, the SAS cataloged procedure assigns default data control block (DCB) characteristics to this file as follows:

BLKSIZE=141

LRECL=137

RECFM=VBA

Under TSO, either interactively or noninteractively, the SASLOG file is routed to the terminal by default. In the windowing environment, the SAS log is directed to the LOG window.

See "Types of SAS Output" on page 101 for more information about the SAS log and about how to route output in a batch job.

## Changing the Contents of the SAS Log

The particular information that appears in the SAS log depends on the settings of several SAS system options. See "Collecting Performance Statistics" on page 150 for more information.

In addition, the following portable system options affect the contents of the SAS log:

CPUID

controls whether CPU information is printed at the beginning of the SAS log.

#### DETAILS

specifies whether to include additional information when files are listed in a SAS data library.

#### ECHOAUTO

controls whether the SAS source statements in the autoexec file are written (echoed) to the SAS log.

#### MLOGIC

controls whether macro trace information is written to the SAS log when macros are executed.

#### MPRINT

controls whether SAS statements that are generated by macros are displayed.

#### MSGLEVEL

controls the level of messages that are displayed.

#### $NEWS=$

specifies an external file that contains messages to be written to the SAS log when the SAS System is initialized. Typically, the file contains information such as news items about the system.

#### **NOTES**

controls whether NOTES are printed in the log. NOTES is the default setting for all methods of running SAS. Do not specify NONOTES unless your SAS program is completely debugged.

#### OPLIST

specifies whether options given at SAS invocation are written to the SAS log.

#### PAGESIZE=

specifies the number of lines that compose a page of SAS output.

#### PRINTMSGLIST

controls whether extended lists of messages are printed.

#### SOURCE

controls whether SAS source statements are written to the log. NOSOURCE is the default setting for SAS interactive line mode; otherwise, SOURCE is the default.

#### SOURCE2

controls whether secondary source statements from files that are included by %INCLUDE statements are written to the SAS log.

#### SYMBOLGEN

controls whether the macro processor displays the results of resolving macro references.

## Changing the Appearance of the SAS Log

The following portable system options are used to change the appearance of the SAS log:

#### DATE

controls whether the date and time, based on when the SAS job or session began, are written at the top of each page of the SAS log and of any print file that the SAS System creates. Use NODATE to suppress printing of the date and time.

#### LINESIZE=

specifies the line size (printer line width) for the SAS log and the SAS procedure output file.  $LS =$  is an alias for this option. LINESIZE= values can range from 64 through 256.

#### NUMBER

controls whether the log pages are numbered. NUMBER is the default. Use the NONUMBER option to suppress page numbers.

#### OVP

controls whether lines in SAS output are overprinted.

## SAS Procedure Output File

Whenever a SAS program executes a PROC step that produces printed output, SAS sends the output to the procedure output file. Under TSO, either interactively or noninteractively, the procedure output file is routed to the terminal by default. In the windowing environment, output is directed to the OUTPUT window.

In batch mode, the SAS procedure output file is identified in the cataloged procedure by the DDname SASLIST. Unless you specify otherwise, SAS writes most procedure output to this file. (A few procedures, such as the OPTIONS procedure, route output directly to the SAS log by default.) PUT statement output may also be directed to this file by a FILE statement that uses the fileref PRINT. (PRINT is a special fileref that can be specified in the FILE statement.)

The following DCB characteristics of the procedure output file are controlled by the cataloged procedure, typically with the following values:

BLKSIZE=264

LRECL=260

RECFM=VBA

The SAS procedure output file is often called the *print file*; however, note that any data set that contains carriage-control information (identified by a trailing A as part of the RECFM= specification) can be called a print file.

#### Changing the Appearance of Procedure Output

The following portable system options are used to change the appearance of procedure output:

#### **CENTER**

controls whether the printed results are centered or left aligned on the procedure output page. CENTER is the default; NOCENTER specifies left alignment.

#### DATE

controls whether the date and time, based on when the SAS job or session began, are written at the top of each page of the SAS log and of any print file that the SAS System creates. Use NODATE to suppress printing of the date and time.

#### LINESIZE=

specifies the line size (printer line width) for the SAS log and the SAS procedure output file.  $LS =$  is an alias for this option. LINESIZE= values can range from 64 through 256.

#### NUMBER

controls whether the page number is printed on the first title line of each SAS printed output page. NUMBER is the default. Use the NONUMBER option to suppress page numbers.

#### PAGENO=

specifies a beginning page number for the next page of output that the SAS System produces.

#### PAGESIZE=

specifies how many lines to print on each page of SAS output. PS= is an alias for this option. In the windowing environment or interactive line mode session, the

PAGESIZE= option defaults to the terminal screen size, if this information is available from the operating environment. PAGESIZE= values can range from 15 through 500.

## Console Log File

The SAS console log file is a physical file that is automatically allocated at the start of SAS initialization. The name of the file is specified by the CONSOLELOG= system option. The console log file records log messages generated when the regular SAS log is either unavailable or is not yet allocated. You can control the appearance of the console log file with the LINESIZE= system option only. The SAS CLIST and catalogued procedures allocate this file using the DDname SASCLOG.

## Parmcards File

The parmcards file is a temporary physical file that is identified by the DDname SASPARM. It is created automatically by the SAS cataloged procedure and by the SAS CLIST. SAS uses the parmcards file for internal processing. Lines that follow a PARMCARDS statement in a PROC step are first written to the parmcards file; then they are read into the procedure. The PARMCARDS statement is used in the BMDP and EXPLODE procedures.

## Summary Table of SAS System Files

Table 1.3 on page 20 lists all of the SAS system files that are frequently used in the SAS CLIST or in the SAS cataloged procedure. In the CLIST and cataloged procedure, logical names are associated with physical files. The logical names listed in Table 1.3 on page 20 are those that are used by the standard SAS CLIST or cataloged procedure. Your installation may have changed these names.

The system option column of Table 1.3 on page 20 lists the SAS system options that you can pass into the SAS CLIST (using the OPTIONS operand) or into the SAS cataloged procedure (using the OPTIONS parameter) when you invoke SAS. You can use these system options to change the defaults that were established by the CLIST or by the cataloged procedure. (See "Specifying or Changing System Option Settings" on page 11.)

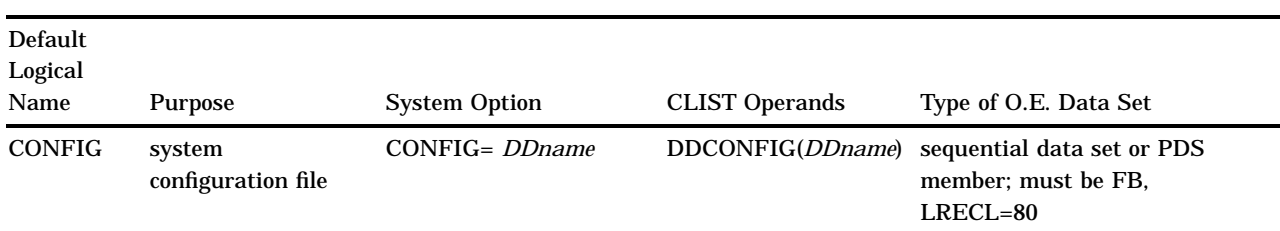

**Table 1.3** SAS System Files

*Description*: contains system options that are processed automatically when you invoke SAS. The system configuration file is usually maintained by your data center.

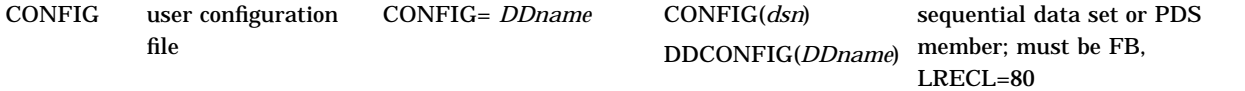

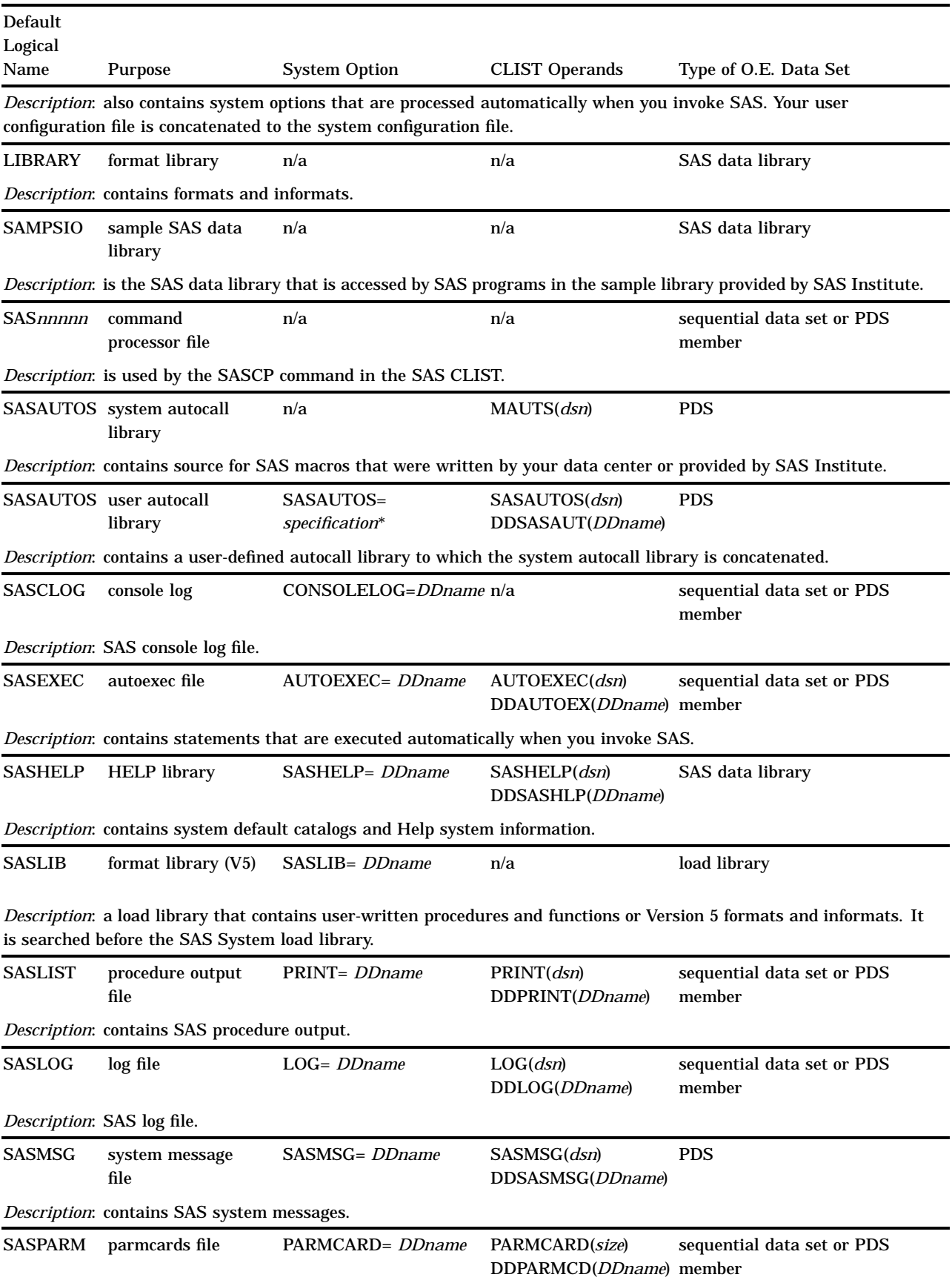

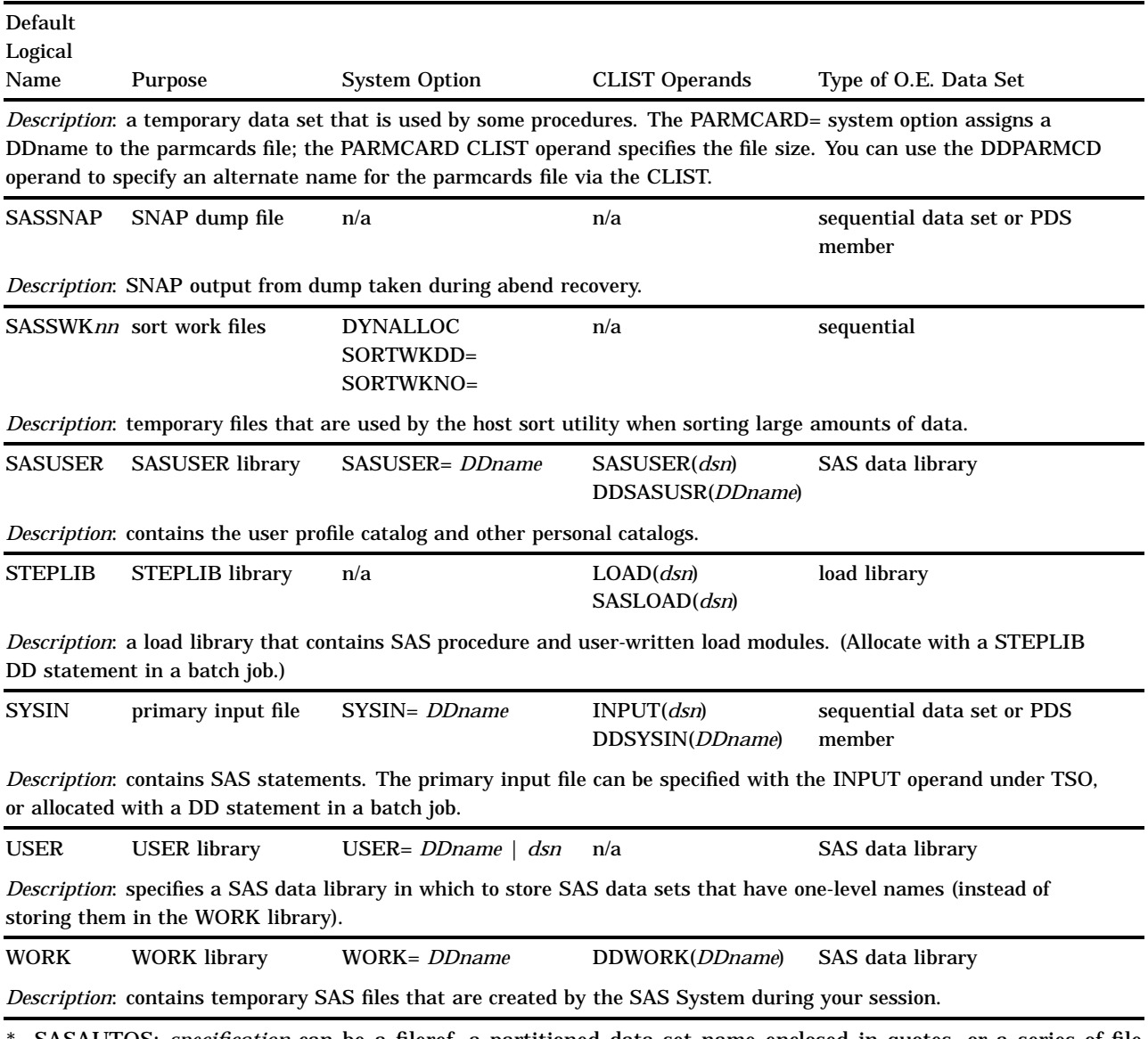

\* SASAUTOS: *specification* can be a fileref, a partitioned data set name enclosed in quotes, or a series of file specifications enclosed in parentheses.

## Transporting SAS Data Sets Between Operating Environments

SAS supports three ways of transporting SAS data sets between OS/390 and other SAS operating environments: the XPORT engine, the CPORT and CIMPORT procedures, and SAS/CONNECT software, which is licensed separately. The process of moving a SAS file to or from OS/390 with the XPORT engine or with the CPORT and CIMPORT procedures involves three general steps:

- **1** Convert the SAS file to the intermediate form known as *transport format*.
- **2** Physically move the transport format file to the other operating environment.
- **3** Convert the transport format file into a normal, fully functional SAS file, in the format required by the other operating environment.

For further information on the XPORT engine and on the CPORT and CIMPORT procedures, including limited restrictions, refer to *Moving and Accessing SAS Files across Operating Environments*.

SAS/CONNECT software allows you to move files between operating environments without using the intermediate transport format. For further information on SAS/CONNECT, including limited restrictions, refer to *SAS/CONNECT User's Guide*.

## Accessing SAS Files In Other Operating Environments

SAS supports read-only cross-environment data access (CEDA) for certain types of SAS files created in the format of SAS Version 7 or later. CEDA allows you to read files in other operating environments as if those files were stored under OS/390. For further information on CEDA, refer to *Moving and Accessing SAS Files across Operating Environments*.

## Utilizing Input/Output Features

Version 5 and 6 data sets generally need to be moved to Version 8 if you want to take advantage of the I/O features introduced in SAS Version 8. For example, if you wanted to add integrity constraints to a Version 6 data set, you would first have to move that data set to Version 8. For information on upgrading your data sets, refer to *Moving and Accessing SAS Files across Operating Environments*. For information on I/O features introduced in SAS Version 8, refer to the *SAS Language Reference: Dictionary*.

## Reserved OS/390 DDnames

In addition to the logical names shown in Table 1.3 on page 20, which have a special meaning to SAS, you should be aware of the following reserved DDnames, which have a special meaning to the operating environment:

#### JOBCAT

specifies a private catalog that the operating environment is to use instead of the system catalog for the duration of the job (including jobs with more than one job step).

#### JOBLIB

performs the same function as STEPLIB (described in Table 1.3 on page 20) except that it can be used in a job that has more than one job step.

#### PROCLIB

specifies a private library of cataloged procedures to be searched before the system library of cataloged procedures is searched. See your local SAS Support Consultant for information about whether the PROCLIB DDname convention is used at your facility.

#### SORTLIB

is used by some host sort utilities.

#### SORTMSG

is used by some host sort utilities to print messages.

#### SORTWK*nn*

specifies sort work data sets for the host sort utility. If allocated, this will be used instead of the SASSWK*nn* data sets.

#### STEPCAT

specifies a private catalog that the operating environment is to use instead of the system catalog for the current job step.

#### **SYSABEND**

in the event of an abnormal job termination, SYSABEND specifies a data set that receives a medium-sized dump that consists of user-allocated storage and modules, system storage related to current tasks and open files, and system and programs related to the terminated job. See also SYSMDUMP and SYSUDUMP below.

#### **SYSHELP**

is used by TSO HELP libraries (not the SAS HELP facility).

#### **SYSLIB**

is used by some IBM system utility programs.

#### SYSMDUMP

in the event of an abnormal job termination, SYSMDUMP specifies a data set that receives a system dump in IPCS format. The contents of the dump are determined by OS/390 installation options, though SYSMDUMP generally includes all user-allocated storage, all system-allocated storage used to control job execution, and all program modules (system modules and user programs) that were in use at the time the dump was taken.

#### SYSOUT

is used by some utility programs to identify an output data set.

#### SYSPRINT

is used by some utility programs to identify a data set for listings and messages that may be sent to the printer.

#### SYSUADS

is used by some TSO commands that may be invoked under the SAS System.

#### SYSUDUMP

in the event of an abnormal job termination, SYSUDUMP specifies a data set that receives a "short" system dump that consists of user-allocated storage and modules and system storage related to current tasks and open files. See also SYSABEND and SYSMDUMP above.

#### SYS*nnnnn*

is reserved for internal use (for dynamic allocation) by the operating environment.

## Support for the SAS System

Support for the SAS System is shared by SAS Institute and your installation or site. The Institute provides maintenance for the software; the SAS Installation Coordinator, SAS Support Consultant, and the SAS Training Coordinator for your site are responsible for providing you with direct user support.

- $\Box$  The SAS Installation Coordinator receives all shipments and correspondence and distributes them to the appropriate personnel at your site.
- $\Box$  The SAS Support Consultant is a knowledgeable SAS user who supports the other SAS users at your site. The SAS Technical Support Division is available to assist your SAS Support Consultant with problems that you encounter.

 $\Box$  The SAS Training Coordinator works with the SAS Education and Training Division to arrange training classes for SAS users.

## Working with Your SAS Support Consultant

At your site, one or more SAS Support Consultants have been designated as the first point of contact for SAS users who need help resolving problems.

If the SAS Support Consultant is unable to resolve your problem, then he or she will contact the SAS Technical Support Division for you. In order to provide the most efficient service possible, the Institute asks that you do not contact Technical Support directly.

## SAS Technical Support

The SAS Technical Support Division can assist with suspected internal errors in the SAS System and with possible system incompatibilities. It can also help answer questions about SAS statement syntax, general logic problems, and procedures and their output. However, the Technical Support Division cannot assist with special-interest applications, with writing user programs, or with teaching new users. It is also unable to provide support for general statistical methodology or for the design of experiments.

## Generating a System Dump for SAS Technical Support

Follow these steps to generate a system dump that can be interpreted by SAS Technical Support:

- **1** Disable ABEND-AID or any other dump formatting system before generating the dump.
- **2** Allocate the DDname SYSUDUMP to an appropriate SYSOUT class, using either a TSO ALLOC command or the SUSUDUMP DD card in the cataloged procedure provided by SAS software.
- **3** Specify the following options at SAS invocation: NOSTAE, DUMPPROL, SOURCE, SOURCE2, NOTES, MPRINT, and SYMBOLGEN.

When the dump is produced, copy the dump file and any other output to a standard label machine-readable medium for shipment to SAS.

## Solving Problems under OS/390

As you use the SAS System under OS/390, you might encounter many different kinds of problems. Problems might occur within the context of your SAS program, or they might be with some component of the operating environment or with computer resources rather than with the SAS System. For example, problems might be related to job control language or to a TSO command.

## Problems Associated with the OS/390 Operating Environment

If a problem is detected by the operating environment, you get messages from the operating environment in the job log or on the terminal screen (rather than in the SAS log). In this case, you might need to consult an appropriate IBM manual or your on-site systems staff to determine what the problem is and how to solve it.

Most error messages indicate which part of the operating environment is detecting the problem. Here are some of the most common message groups, along with the operating environment component or utility that issues them:

CSV*xxxx*

OS/390 load module management routines

ICE*xxxxx* IBM sort utility

ICH*xxxx*

RACF system-security component of OS/390

IDC*xxxxx*

catalog-management component of OS/390

IEC*xxxxx* OS/390 data-management routines

IKJ*xxxx*

TSO terminal monitor program (TMP)

WER*xxxxx* SYNCSORT program

Consult the appropriate system manual to determine the source of the problem.

## Solving Problems within the SAS System

Several resources are available to help you if you determine that your problem is within the SAS System. These resources are discussed in the following sections.

## Examining the SAS Log

The primary source of information for solving problems that occur within the SAS System is the SAS log. The log lists the SAS source statements along with notes about each step, warning messages, and error messages. Errors are flagged in the code, and a numbered error message is printed in the log. It is often easy to find the incorrect step or statement just by glancing at the SAS log.

## Using SAS Online Help

Extensive help is available through the SAS online help facility. To obtain host-specific help, execute the PMENU command as necessary to display SAS menus, then select

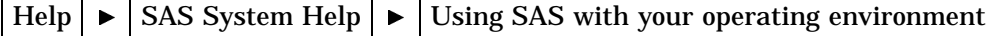

Then select topics of interest at increasing levels of detail.

Issue the KEYS command to determine the function keys used to page up, down, left, and right through help pages, and to move backward and forward between help topics.

The FIND command allows you to search for text strings within the currently displayed help topic. For help on FIND and other commands, select:

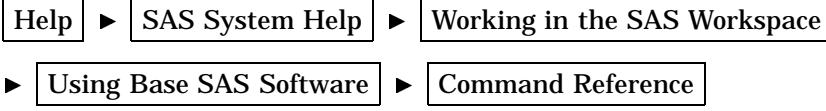

## Using User-Defined Help

Your site may provide user-defined help that provides site-specific information via the standard SAS help browser. To access user–defined help via the SAS help browser, you need to allocate a user-defined help library at SAS invocation.

The user-defined help library contains help information in the form of one or more *itemstores*, which utilize a file format that allows SAS to treat the itemstore as a file system within a file. Each itemstore can contain directories, subdirectories, and individual help topics. For information on loading user-defined help into itemstores, refer to "ITEMS" on page 244.

Help for the SAS System is contained in itemstores. SAS automatically allocates libraries for SAS System help at SAS invocation. To invoke SAS so that it recognizes user-defined help, follow these steps:

**1** In an autoexec file, allocate the SAS library that will contain the user-defined itemstore(s) using the LIBNAME statement. For example, if the libref is to be MYHELP and the itemstore is named APPL.HELP.DATA, the LIBNAME statement in the SAS invocation would be

libname myhelp 'appl.help.data' disp=shr;

See "Autoexec Files" on page 8 and "LIBNAME" on page 313 for details.

**2** Concatenate your itemstore(s) to the SAS System help itemstore named by the HELPLOC= system option at SAS invocation. For example, if the libref for your user-defined help was MYHELP, and if the itemstore in the libref was named PRGAHELP, then the HELPLOC= specification in the SAS invocation would be as follows:

helploc='myhelp.prgahelp'

See *SAS Language Reference: Dictionary* for details on the HELPLOC= system option.

User-defined help cannot be added to the SAS System help itemstore because the SAS help library is available for read access only for most users.

After SAS has been invoked so that it can recognize user-defined help, you can access that help with the standard SAS help browser by issuing the HELP command and specifying the appropriate universal resource locator (URL). For example, if the help topic that you wish to display is named DIRAHLP1.HTM, and if that help topic is contained in an itemstore directory named PRGADIRA, the HELP command would be as follows:

help helploc://prgadira/dirahlp1.htm

See the next section for information on developing user-defined help for the SAS help browser.

## Developing User-Defined Help

You can develop help for your site or for your SAS programs that can be displayed in the standard SAS help browser. To ensure that your the user-defined help will be displayed as it is written, use only the subset of tags from HTML that are supported on the SAS help browser. Help information in tags that are not supported by the SAS help browser may be ignored by the SAS help browser.

The following table describes the HTML tags supported by the SAS help browser. In short, the TABLE tag is the only frequently used tag that is not supported at this time. To add tables to your help, use the PRE tag and format the text manually using blank spaces, vertical bars, dashes, and underscores as needed.

**Table 1.4** HTML Tags Supported by the SAS Help Browser

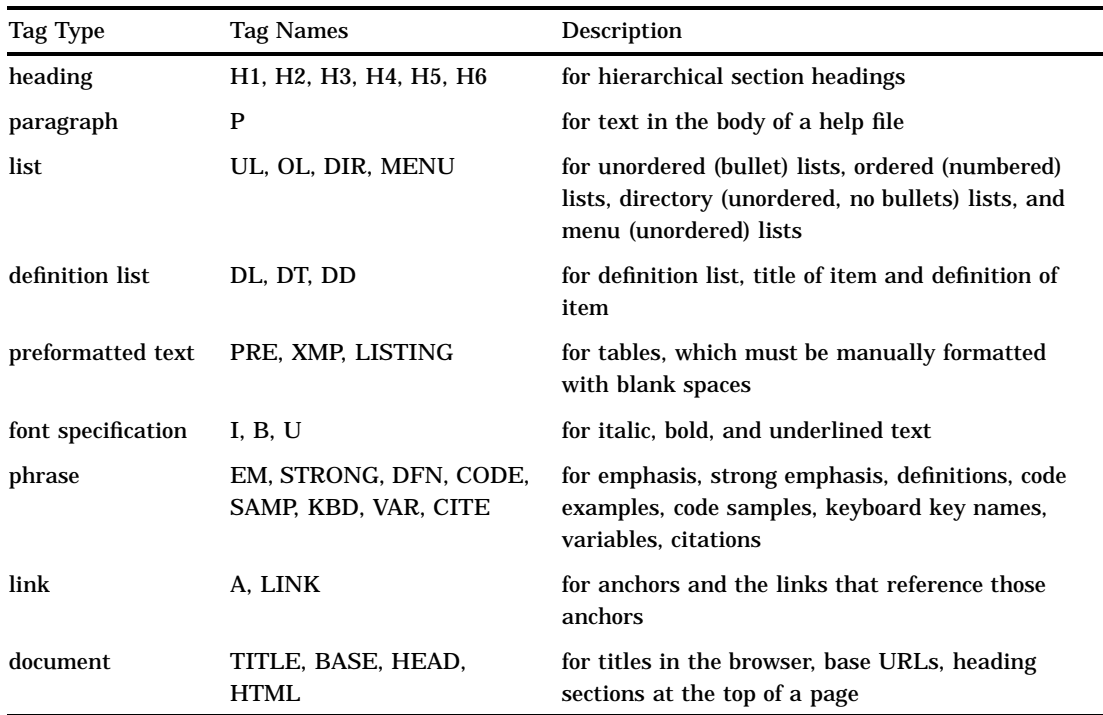

For information on the options available for these tags, see any reference for HTML Version 3.2.

For information on loading your help into itemstores, see "ITEMS" on page 244.

## Using the SAS Documentation CD-ROM

The CD-ROM that is supplied with SAS software contains most of the documentation for base SAS, including *SAS Language Reference: Dictionary* and other titles. If you encounter a problem that cannot be solved based on the information provided in the SAS log or in SAS online help, load the CD-ROM disk into a CD-ROM reader and browse through the contents of the books contained therein.

### DATA Step Debugger

The DATA step debugger is an interactive tool that helps you find logic errors, and sometimes data errors, in SAS DATA steps. By issuing commands, you can execute DATA step statements one by one or in groups, pausing at any point to display the resulting variable values in a window. You can also bypass the execution of one or more statements. For further information on the DATA step debugger, see the *SAS Language Reference: Dictionary*.

## Using SAS Statements, Procedures, and System Options to Identify Problems

If you are having a problem with the logic of your program, there might be no error messages or warning messages to help you. You might not get the results or output that you expect. Using PUT statements to write messages to the SAS log or to dump the values of all or some of your variables might help. Using PUT statements enables

you to follow the flow of the problem and to see what is going on at strategic places in your program.

Some problems may be data related; these can be difficult to trace. Notes that appear in the SAS log following the step that reads and manipulates the data might be very helpful. These notes provide information such as the number of variables and observations that were created. You can also use the CONTENTS and PRINT procedures to look at the data definitions as SAS recorded them or to actually look at all or parts of the data in question.

SAS system options can also assist with problem resolution. Refer to the *SAS Language Reference: Dictionary* for details on the following system options and others that affect problem resolution:

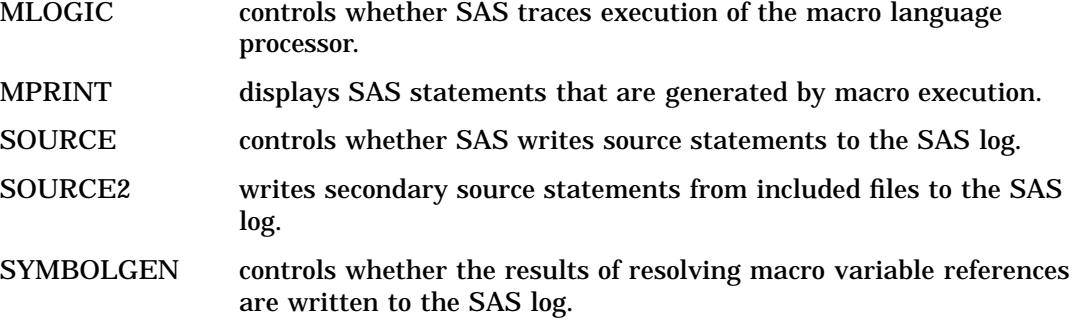

## Host-System Subgroup Error Messages

See "Messages from the SASCP Command Processor" on page 483 for brief explanations of many of the host-system subgroup error messages that you might encounter during a SAS session.

**30 Solving Problems within the SAS System**  $\triangle$  *Chapter 1* 

The correct bibliographic citation for this manual is as follows: SAS Institute Inc., *SAS ® Companion for the OS/390 Environment, Version 8*, Cary, NC: SAS Institute Inc., 1999.

#### **SAS® Companion for the OS/390® Environment, Verison 8**

Copyright © 1999 by SAS Institute Inc., Cary, NC, USA.

1–58025–523–X

All rights reserved. Produced in the United States of America. No part of this publication may be reproduced, stored in a retrieval system, or transmitted, in any form or by any means, electronic, mechanical, photocopying, or otherwise, without the prior written permission of the publisher, SAS Institute Inc.

**U.S. Government Restricted Rights Notice.** Use, duplication, or disclosure of the software and related documentation by the U.S. government is subject to the Agreement with SAS Institute and the restrictions set forth in FAR 52.227–19 Commercial Computer Software-Restricted Rights (June 1987).

SAS Institute Inc., SAS Campus Drive, Cary, North Carolina 27513.

1st printing, November 1999

SAS® and all other SAS Institute Inc. product or service names are registered trademarks or trademarks of SAS Institute Inc. in the USA and other countries. ® indicates USA registration.

 $\text{DB2}^{\circledast}, \, \text{IBM}^{\circledast}, \, \text{and } \text{OS/2}^{\circledast}$  are registered trademarks or trademarks of International Business Machines Corporation. ORACLE® is a registered trademark or trademark of Oracle Corporation. ® indicates USA registration.

Other brand and product names are registered trademarks or trademarks of their respective companies.

The Institute is a private company devoted to the support and further development of its software and related services.